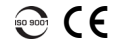

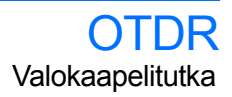

## Testikonfiguraation säätö

Ennen näytteenoton aloittamista on tehtävä testin konfiguraatio.

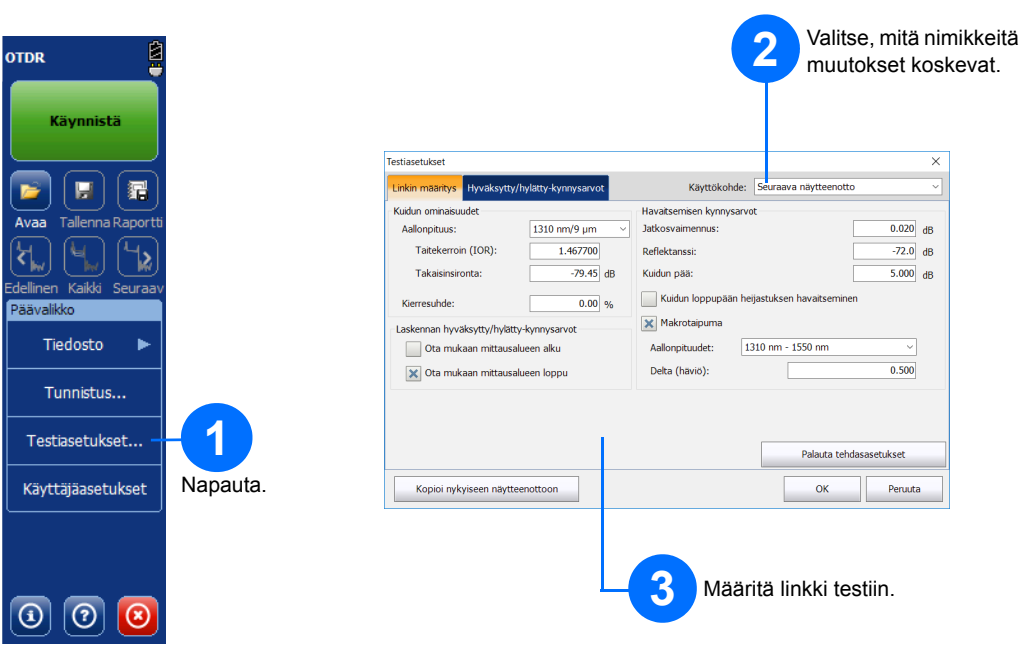

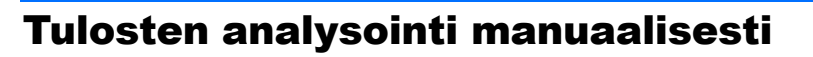

Yhteenvetonäkymästä käy kätevästi ilmi oman mittauksen tulokset yhdellä silmäyksellä. Pääset yhteenvetonäkymään napauttamalla **Yhteenveto**-välilehteä.

Yhteenvetonäkymän ymmärtäminen

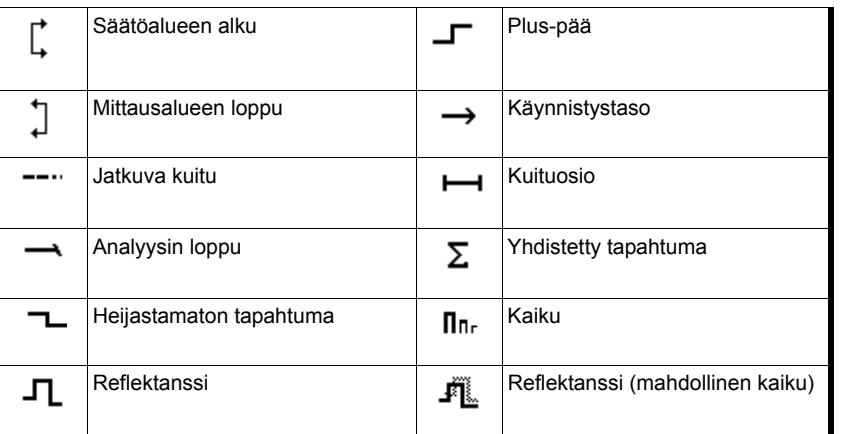

#### <sup>8</sup>Hylätty **3** Käyrän yleisnäkymäikkuna Siirrä merkki haluttuun paikkaan (joko osoittamalla ja vetämällä merkkiä näytöllä tai nuolinäppäimiä käyttämällä). kkontikastidet ljukisittitul manandat pilmaani tiideti tenät ankianoal. Kaane terriko A: 0.9673 km<br>B: 1.0653 km<br>A-B: 0.0980 km 14.592 dB 4 pisteer Maks. 12.205 dB<br>2.387 dB  $2.248dB$  $-52.1dB$ Tulokset A-B -keskim häviö: 24.359 dB/km Tapahtuma | Osuus | ORL ORL | <u>2</u> Luo tapahtuma manuaalisesti **<sup>2</sup> <sup>1</sup>** Valitse käytettävä napauttamalla. Valitse näytteenottotyyppi.

## Pikavalintapainikkeet

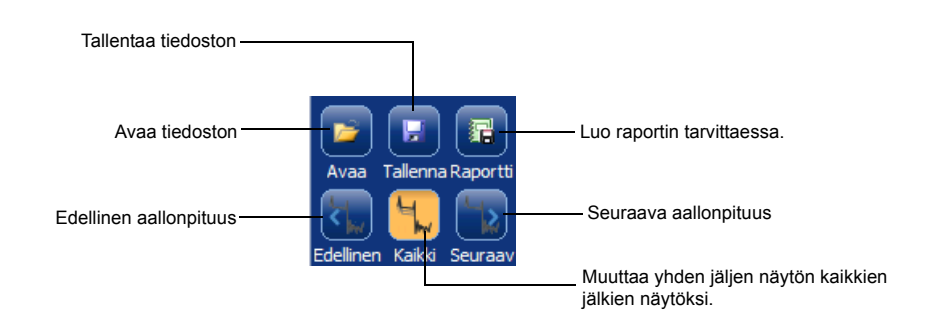

© 2017 EXFO Inc. Kaikki oikeudet pidätetään. Painettu Kanadassa (2017-10)<br>Osanumero: 1072567 Versio: 4.0.0.1 Chang and the company of the company of the company of the company of the company of the company of the company of the company of the company of the company o

Alla olevat kuvakkeet edustavat testitulosten tapahtumatyyppejä:

#### Tapahtumataulukon kuvakkeiden ymmärtäminen

**Mittaa**-välilehdellä voidaan asettaa merkit ja näytteenottotyyppi tiettyjen tulosten näyttämiseksi tarpeidesi mukaan.

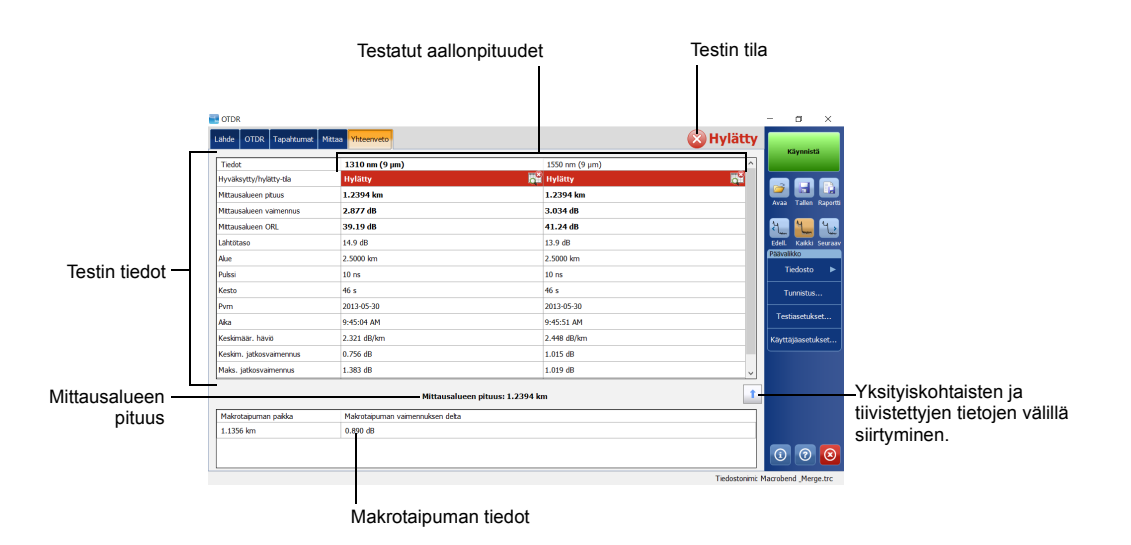

käyttöoppaassa.

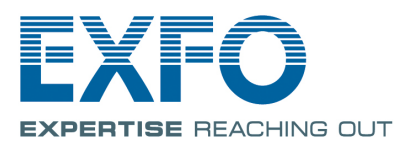

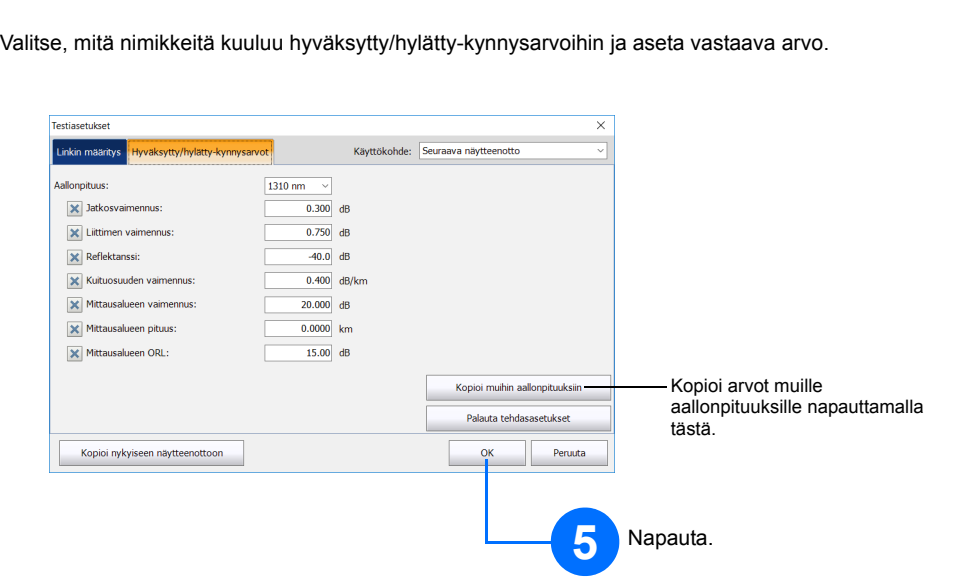

**4**

## Keskiarvotilan käyttäminen

# Reaaliaikatilan (RT) käyttäminen

Yksikkö valvoo reaaliaikatilassa kuitulinkkiä ja osoittaa välittömästi tapahtuvat muutokset. Tämä tila on käytössä vain yhdelle aallonpituudelle kerrallaan.

Yksikkö suorittaa keskiarvotilassa useita näytteenottoja alueen, pulssin ja keston sekä näytön keskiarvotulosten perusteella.

**Auto**-painikkeella voit tehdä nopeasti yksikön automaattiset asetukset arvioimalla parhaat näytteenottoasetukset yksikköön kulloinkin kytketyn kuitulinkin mukaan. Asetusten valinta suoritetaan, kun napautat **Käynnistä**.

## Automaattisten asetusten käyttö

*Huomautus: Käytettäessä automaattisia asetuksia ikkunan Pulssi- ja Alue-valinnat eivät ole käytössä.*

Kuitujen käynnistämistä ja vastaanottamista käytetään määrittämään kuidun ensimmäiset ja viimeiset liittimet. Auttaa määrittämään todellisen mittausalueen alun ja lopun.

### Kuitujen käynnistäminen ja vastaanottaminen

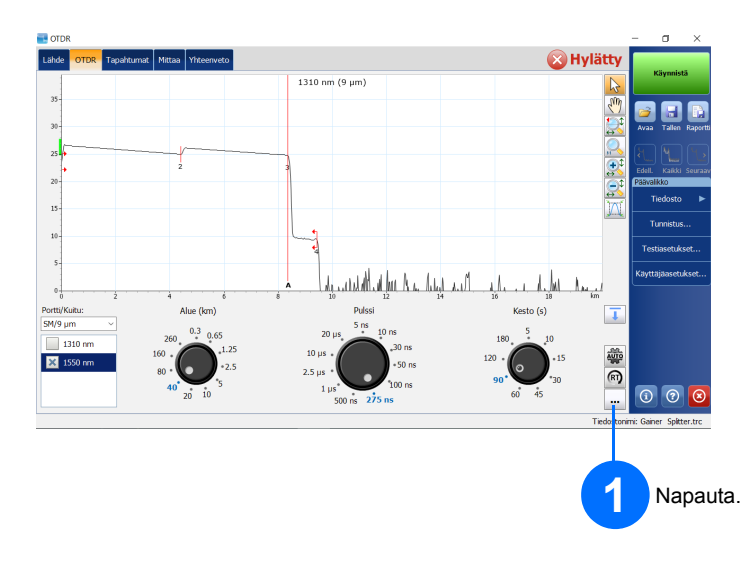

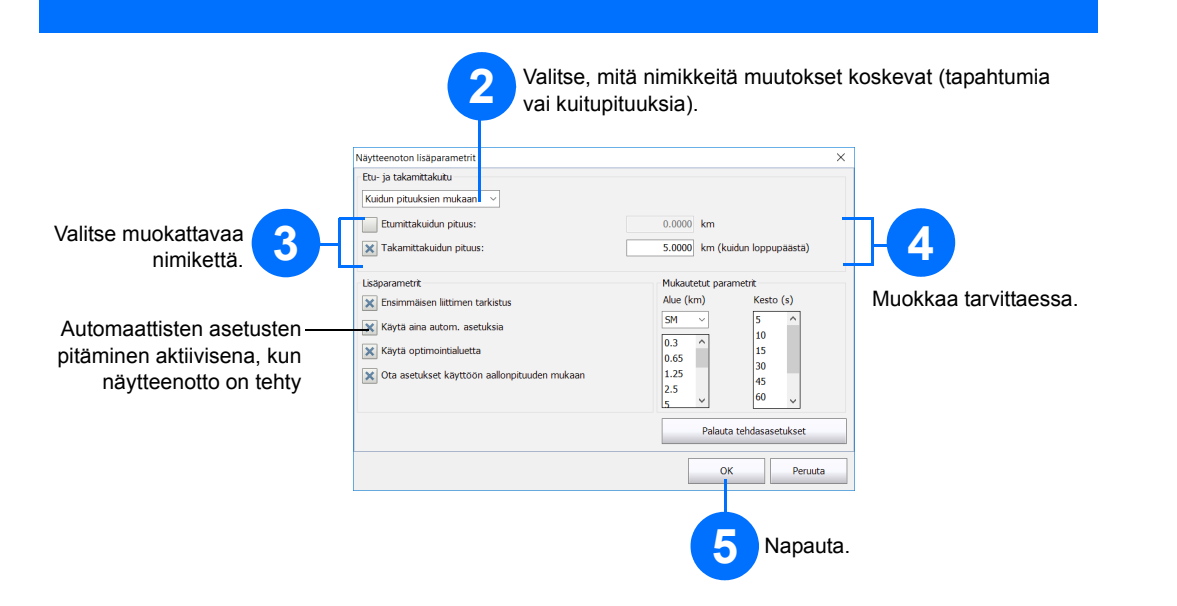

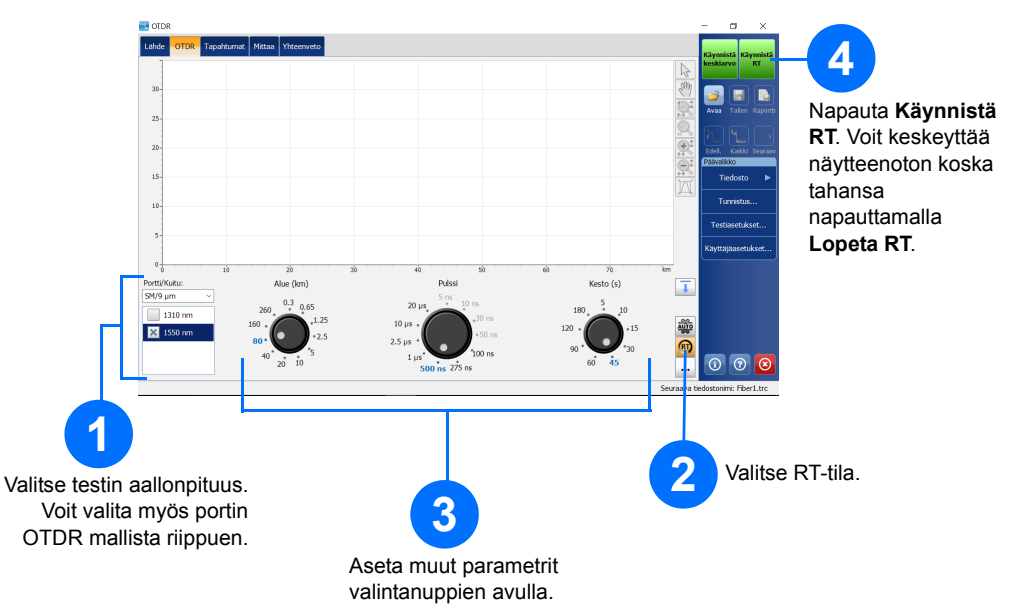

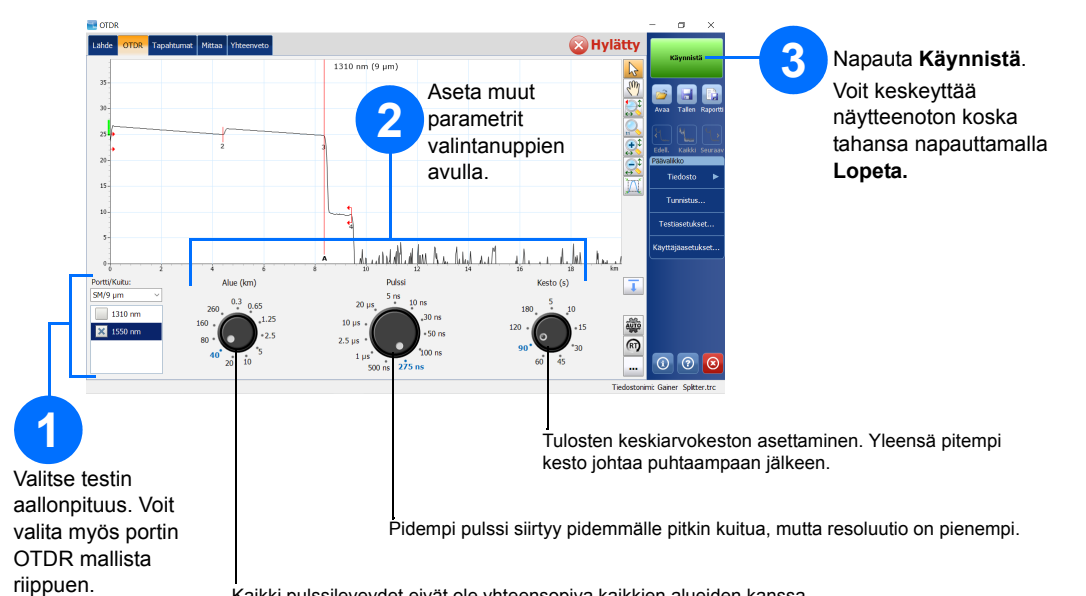

Kaikki pulssileveydet eivät ole yhteensopiva kaikkien alueiden kanssa.

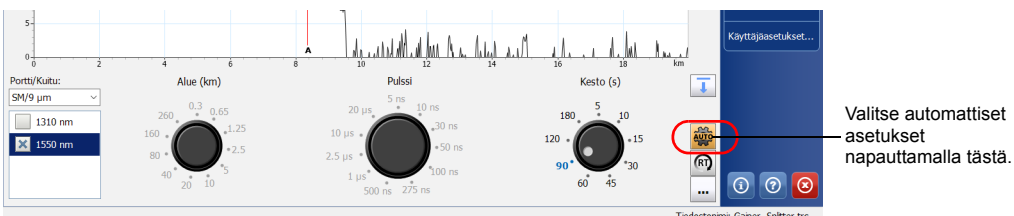